**ErrorList Crack Free Download [Updated]**

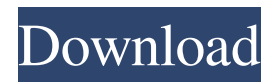

**ErrorList Crack+ (LifeTime) Activation Code Free Download [Updated] 2022**

 $=\equiv=\equiv=\equiv$  This is a plugin which will highlight all the generated errors and warnings. Note: The plugin will only work with jEdit, if you use a different editor, i.e: UltraEdit, Notes, Vim or any other, you should check their documentation and have an idea on how to integrate their parser to jEdit. The plugin works fine with scripts which are bus-aware, and it will

highlight the errors. This way, you can test your scripts, find and correct the warnings. You can easily add the ErrorList plugin to the following script, by adding a new "section" to the script: ... ... ... ...

org.jedit.plugin.errorList ... ... Finally, configure the ErrorList plugin, by adding the following lines to the section's configuration:

org.jedit.syntax.filter.MessageFilter ErrorList ... ... This is the minimum error level, 0 is the global one 3 This is the display string. It will be used to highlight the errors <span style="color: red">\${error.code}</span>:<span

style="color:red; font-weight:bold">\${ error.message }</span><br/>>br/>><pre><a href="\${error.line}">\${error.line}</a ><a href="\${error.file}">\${error.file}  $<$ /a> $\&$ lt

**ErrorList Free (Final 2022)**

The KEYMACRO plugin allows jEdit to understand all keystrokes, special keys and the pressed Shift, Caps Lock or Alt keys. This feature is used to display some information about a mouse click, like to put on focus or not. It also allows the shortcuts to be set and to be executed when the corresponding keys are pressed. Its

purpose is to help the user to use all the functions of jEdit. Also, some shortcuts are not possible to set: the shortcuts defined by the User Interface are not accessible, like the shortcuts defined to open a specific tab. These functionalities are offered by the "Plugins > KEYMACRO" button, but they are also accessible from a context menu: "Plugins > KeyMacro > Options". A very powerful aspect of this plugin is that it also allows the user to define a default keyboard macro using the "Plugins > KeyMacro > Default" option, which will be assigned to all the "Plugins >

KeyMacro > KeyMacro..." options in the plugin. This last option allows the user to define which keys should be assigned to the "Plugins > KeyMacro > KeyMacro..." options, like to open a specific tab. To create a macro, you should write a configuration in the

format "[key1; key2;...; keyN; keyM;...", where each "keyN" should be a (or more) key, and "keyM" is a shortcut. The keys and shortcuts used in the configuration can be defined in two ways: Key: "^" = "Control" " $\mathcal{S}$ " =

"Alt" "%" = "Shift" "" = ">" "\*" = "Enter" " $\lq" = "Escape" Shortcut: "" =$ ">" "\*" = " $Enter"$  "`" = " $Escape"$  Each"

macro will be defined as a default shortcut, and the macros defined with the same shortcut will be assigned to the same key. If "name" is a String, it is used as the name of the macro, for example "Plugins > KeyMacro > KeyMacro1", or if it is an Array, it is used to define 77a5ca646e

Errors and Warnings List is a useful tool for those who are programming with the Scripting API or with jEdit. The plugin generates an XML file where all the generated errors and warnings are stored. In addition, when you are editing the generated scripts, you can know at a glance all the errors and warnings you have generated. You can customize the plugin to your needs by modifying a few files: -

lf\_errorslist.xml - This file controls the list of errors, warnings and the formatting of the rows. -

lf\_highlight.js - This file highlights the errors and warnings. - lf\_hilite.js - This file highlights the messages that are being edited. The plugin will allow you to preview all the errors and warnings within jEdit when you have edit a script. In addition, it is possible to generate and save errors and warnings by using the following methods: 1. File... | Save Error List As... |...Type |... to save the errors as an XML file or in a text file; 2. Edit... | Format |... to format all the errors and warnings in a desired manner; 3. Save Edit Script... | Format |... to format the errors and warnings that are being

edited; 4. File... | Save Edit Script as... |... Type |... to save the errors and warnings as an XML file or a text file. For help on the plugin, you can read the readme.txt file. Compatibility: Mac OS X 10.4 (Tiger) or later 0.5.4 Added: - Mac OS X 10.5 (Leopard) support - View/Show Messages option - Remove Listing Actions menu item (only for Leopard) - Extended menus - On-top menus - Customizable separator between messages - System menu - Additional help menu items - Setting for not showing date and time in menus (see help for details) - Missing menu items - No

errors/warnings option - Fixed width for messages - Tweak in the package name format - Longer file name (use "--long-file-name" option) - Updated website link - Improved and fixed formatting of errors and warnings - Support for Leopard 0.5.3 Added: - Filtering for messages - Deactivate/Activate menu items (for Leopard

**What's New In?**

C:\Users\...\AppData\Local\Temp\jedi t.jar C:\Users\...\AppData\Roaming\jE dit\jedit.ini C:\Users\...\AppData\Loca l\Temp\jedit.zip Bugfixes for jEdit

1.5.9: Extension cannot be deleted Package name should be written in first capital (packages list was updated) How it works: jEdit plugin is a java program that will be loaded in memory at runtime. The plugin is made of a single class, JEditErrorsList. This class will contain the logic of the plugin. jEdit plugin is a java program that will be loaded in memory at runtime. The plugin is made of a single class, JEditErrorsList. This class will contain the logic of the plugin. NOTE: This plugin doesn't modify any configuration file (in conf/config.xml) except the JEdit one. NOTE: This

## plugin is in beta phase and is under development. Some features may not work or not work properly. For more info, ask on the JEdit list or use the Feedback tool. Usage: Just click on the lightbulb icon (top right). jEdit will highlight all the errors and warnings and display them to the user. The plugin will recognize packages generated by EditBus and will highlight the errors generated by these packages. The plugin will automatically recognize java, Jython, JRuby and Jython packages (see below the Java and Jython packages list). jEdit will automatically recognize

python and python packages (see below the Python and Jython packages list). The Java packages list: Command "Run Configurations" from the "Debug" menu will open a dialog to choose the command line arguments to be used in the executed project. Command "Run Configuration" from the "Run" menu will open a dialog to choose the command line arguments to be used in the executed project. Package Name: The package name is displayed in the first line of the first generated file. Package's name is used to highlight the errors: Check a package's name: if the package name

is valid, the errors will be highlighted. Also, the package name is used to find which are the packages that generate the errors. Jython packages list: Command "Run Configurations" from the "Debug" menu will open a dialog to choose the command line arguments to be used in the executed project. Command "Run Configuration" from the "Run" menu will open a dialog to choose the command line arguments to be used in the executed project. Package Name: The package name is displayed in the first line of the first generated file. Package's name is used to highlight

NVIDIA GPUs Single NVIDIA GPU (minimum NVIDIA GeForce GTX 560) recommended (NVIDIA GPU with 3GB or more memory) Windows 10/ 8.1/ 8/ 7/ Vista/ XP minimum Processor: Intel® Core™ i3 Processor: Intel® Core™ i3 Intel® Core™ i5 recommended Intel® Core™ i5 AMD GPU Minimum 2 GB RAM Minimum 4 GB RAM (8 GB RAM is highly recommended) Video Card RAM: 4 GB CPU:

Related links:

<http://www.brickandmortarmi.com/easy-image-stretcher-crack/>

[https://automative.club/upload/files/2022/06/6qQTSkRtdjZz11VFlo2b\\_06\\_f70851fed00e574cb985bdd85ef20ace\\_file.pdf](https://automative.club/upload/files/2022/06/6qQTSkRtdjZz11VFlo2b_06_f70851fed00e574cb985bdd85ef20ace_file.pdf) <https://kiralikofis.com/hyplay-crack-updated/?p=22123>

[https://lidograinuaba.wixsite.com/jvalbilbimal/post/benkyou-studio-portable-9-4-2-2-crack-keygen-for-lifetime](https://lidograinuaba.wixsite.com/jvalbilbimal/post/benkyou-studio-portable-9-4-2-2-crack-keygen-for-lifetime-free-32-64bit-2022)[free-32-64bit-2022](https://lidograinuaba.wixsite.com/jvalbilbimal/post/benkyou-studio-portable-9-4-2-2-crack-keygen-for-lifetime-free-32-64bit-2022)

<https://bravahost.com/blog/2022/06/06/media-studio-crack-download/>

[https://travelwithme.social/upload/files/2022/06/oOmZBpGxNzxBKYEEHFXI\\_06\\_29450579acf5fd9defa090cc0591a415\\_file.](https://travelwithme.social/upload/files/2022/06/oOmZBpGxNzxBKYEEHFXI_06_29450579acf5fd9defa090cc0591a415_file.pdf) [pdf](https://travelwithme.social/upload/files/2022/06/oOmZBpGxNzxBKYEEHFXI_06_29450579acf5fd9defa090cc0591a415_file.pdf)

[https://akastars.com/upload/files/2022/06/z5hCT7mwgbwVDhPShyXs\\_06\\_f70851fed00e574cb985bdd85ef20ace\\_file.pdf](https://akastars.com/upload/files/2022/06/z5hCT7mwgbwVDhPShyXs_06_f70851fed00e574cb985bdd85ef20ace_file.pdf) <https://orangehive.in/wp-content/uploads/2022/06/admpea.pdf>

<https://eqcompu.com/2022/06/06/ark-crossword-solver-2-60-crack-registration-code-download/> [https://restaurantfinderplus.com/wp-content/uploads/2022/06/Drum\\_Personal\\_Trainer.pdf](https://restaurantfinderplus.com/wp-content/uploads/2022/06/Drum_Personal_Trainer.pdf)